## スマホで、事業計画・予実管理に記入する方法

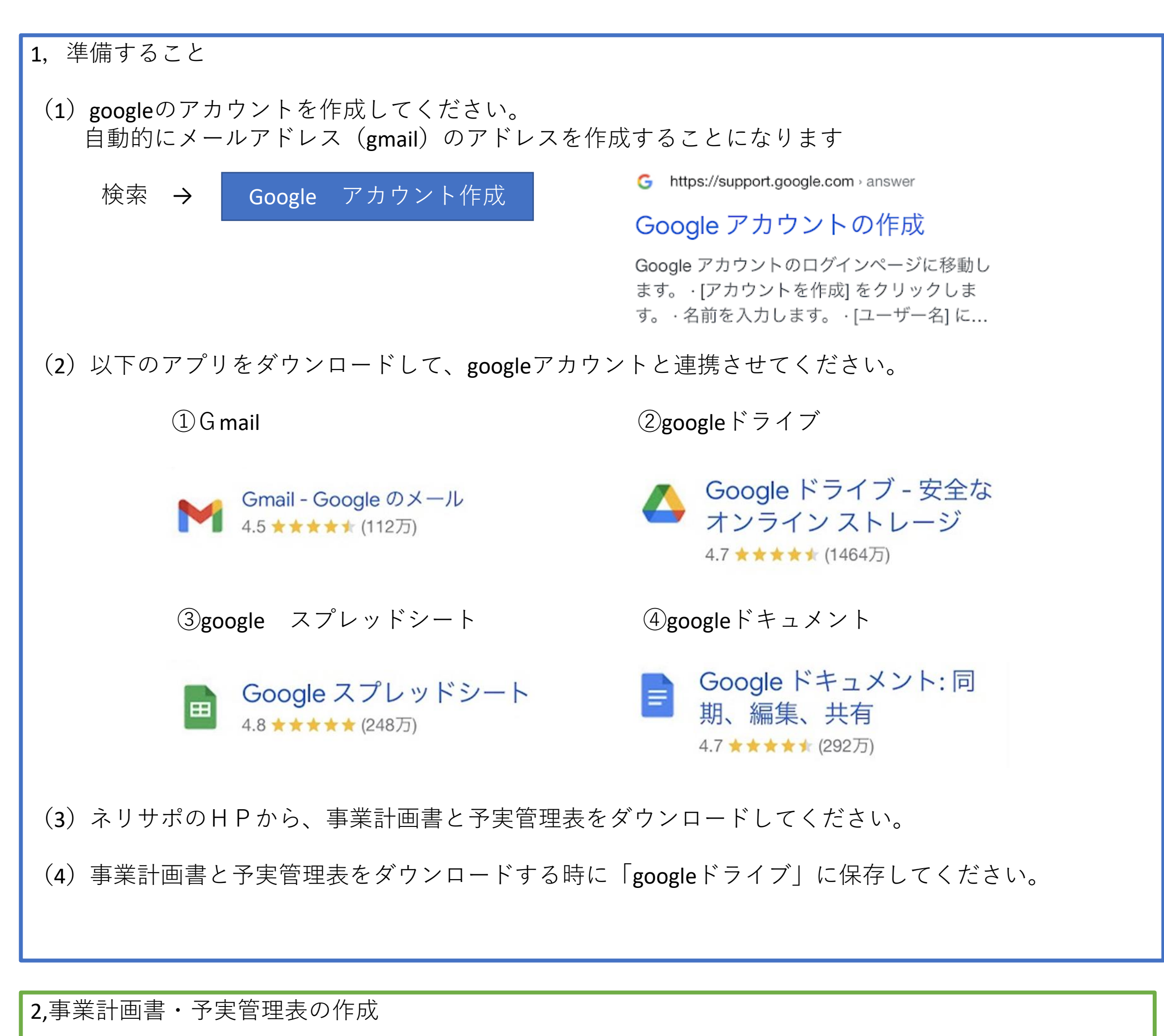

(1)googleドライブを開いて、事業計画書又は予実管理表を開いてください。

(2)開いたら、ペンのマークを押すと、記入ができます。

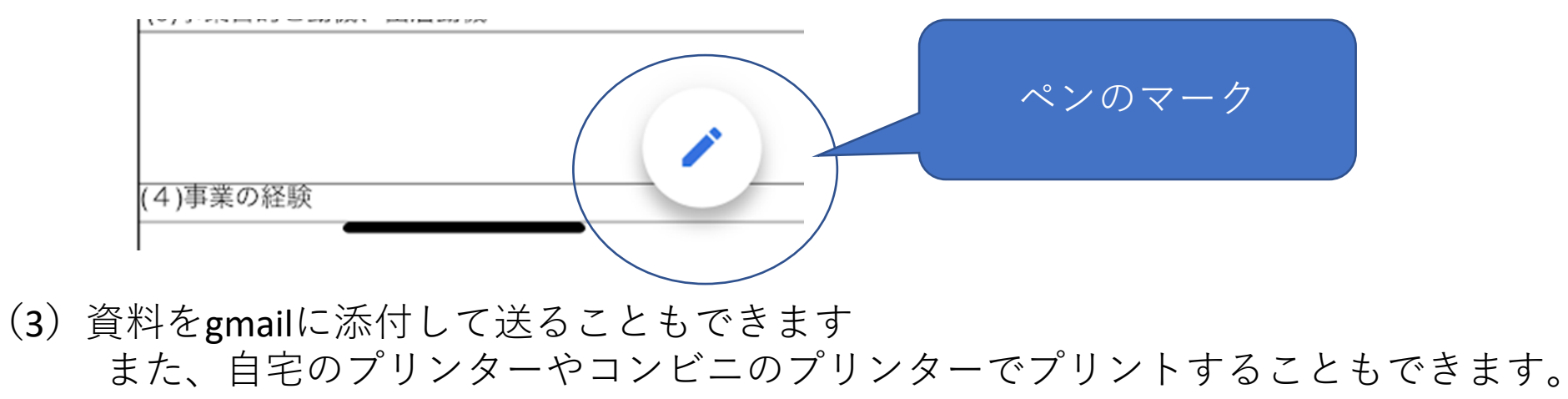

※コンビニプリンターの使い方は、ネットで検索してください。

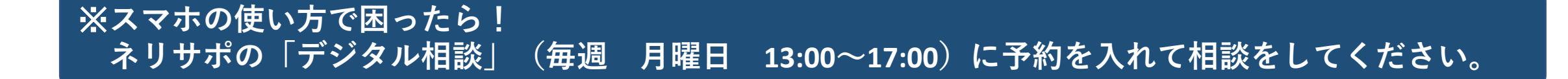